## **การตั้งคาเว็บไซต**

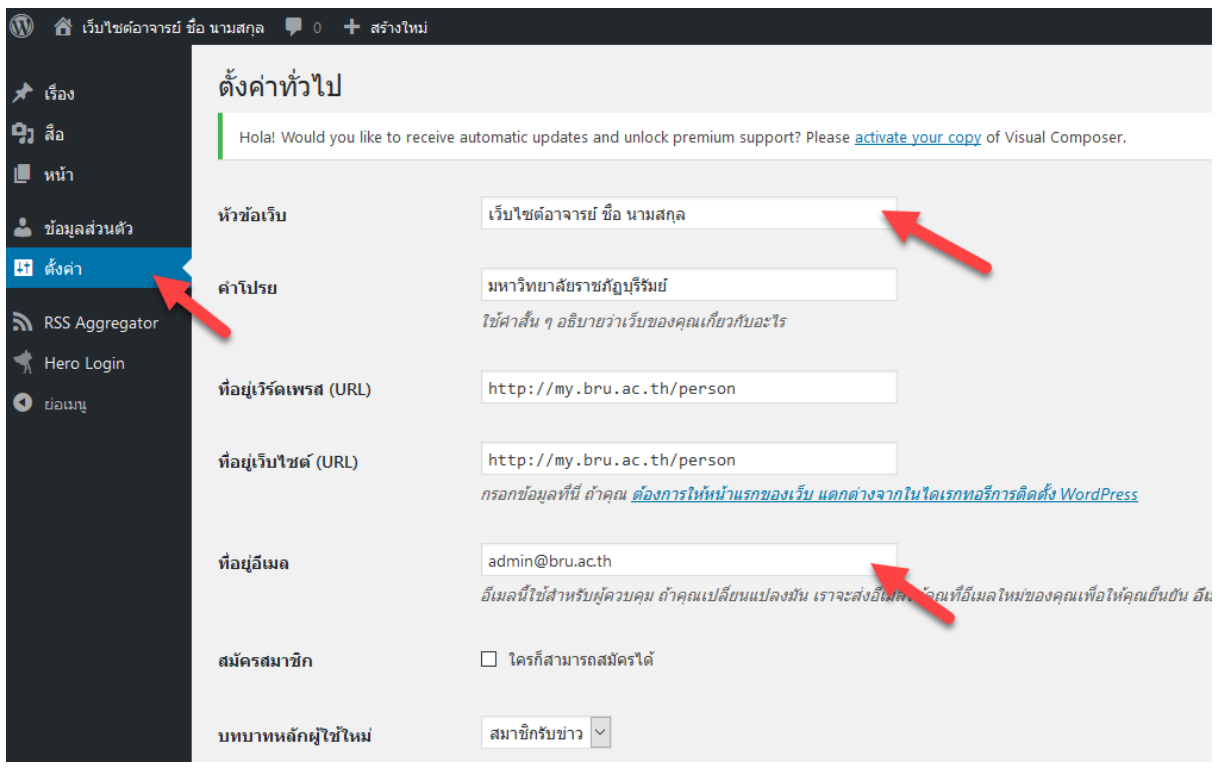

- 1. เขาไปที่เมนู **"ตั้งคา"**
- 2. เปลี่ยนขอมูลในหัวขอ **"หัวขอเว็บ"** โดยใหเปลี่ยนเปนชื่อและนามสกุลของผูใช
- 3. เปลี่ยนขอมูลในหัวขอ **"ที่อยูอีเมล"** ใหเปนอีเมลประจําตัวของผูใช

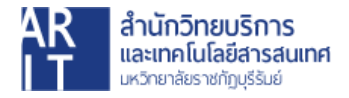